# Знакомство

### с компьютером

### Компьютеры вокруг нас

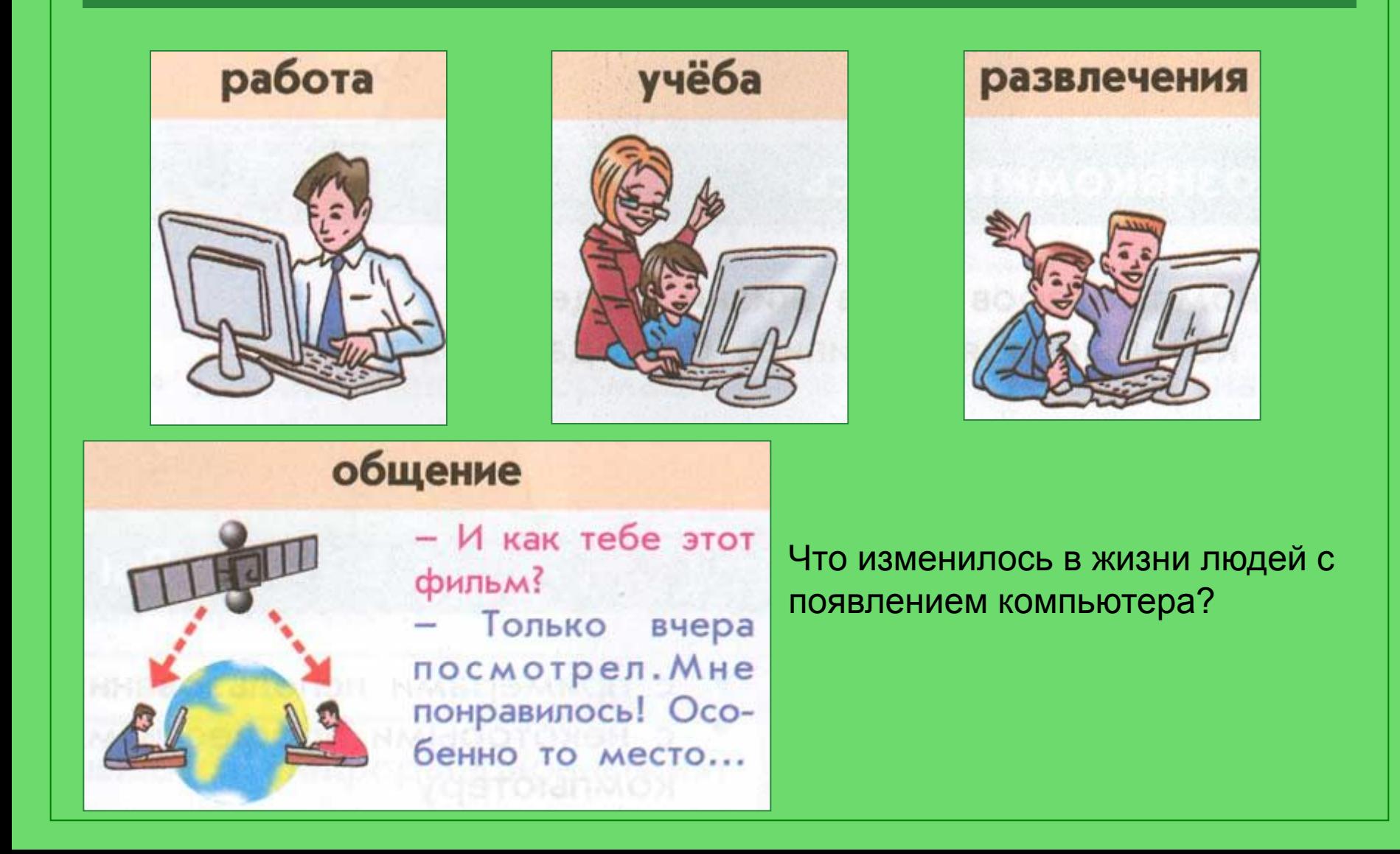

# До и после изобретения компьютера

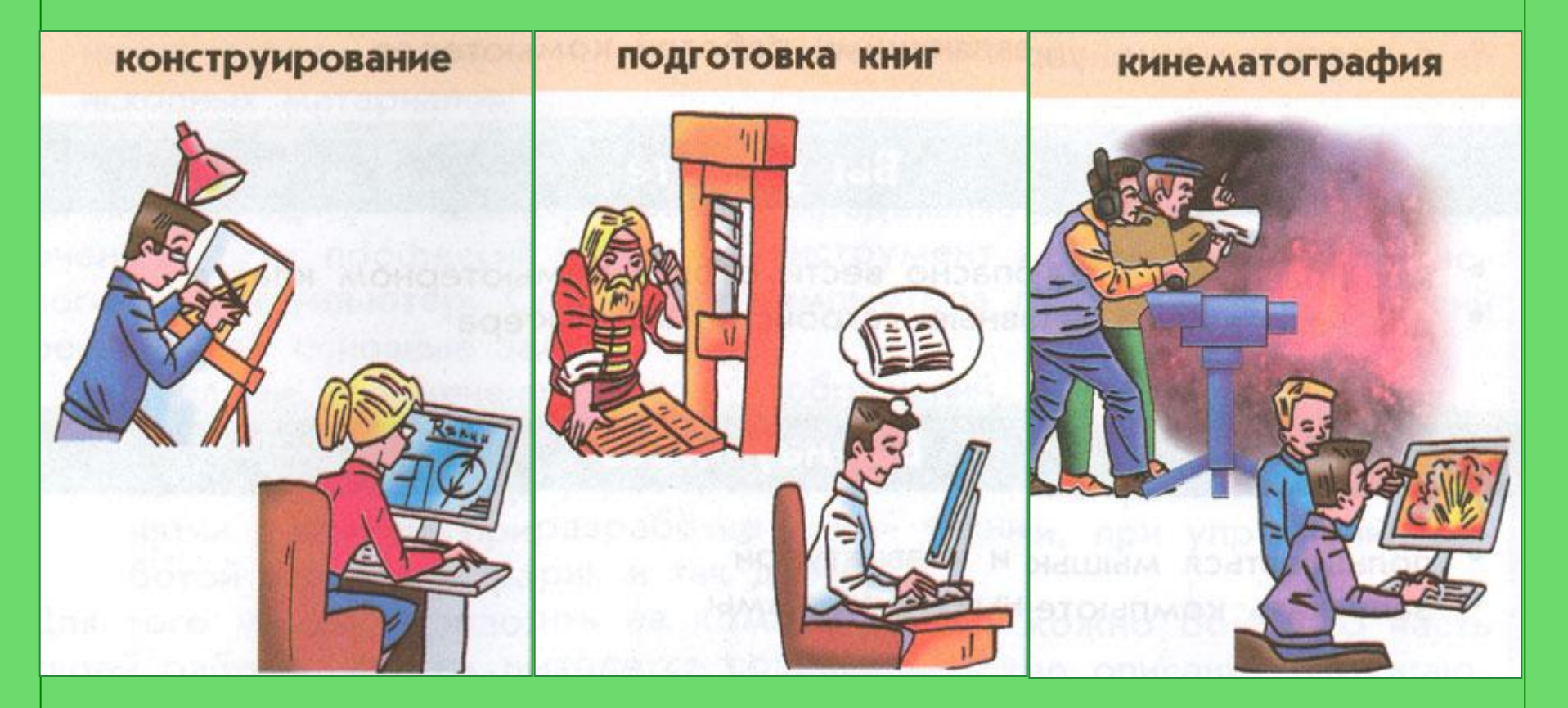

Работники каких профессий сегодня пользуются компьютером?

## Новые профессии

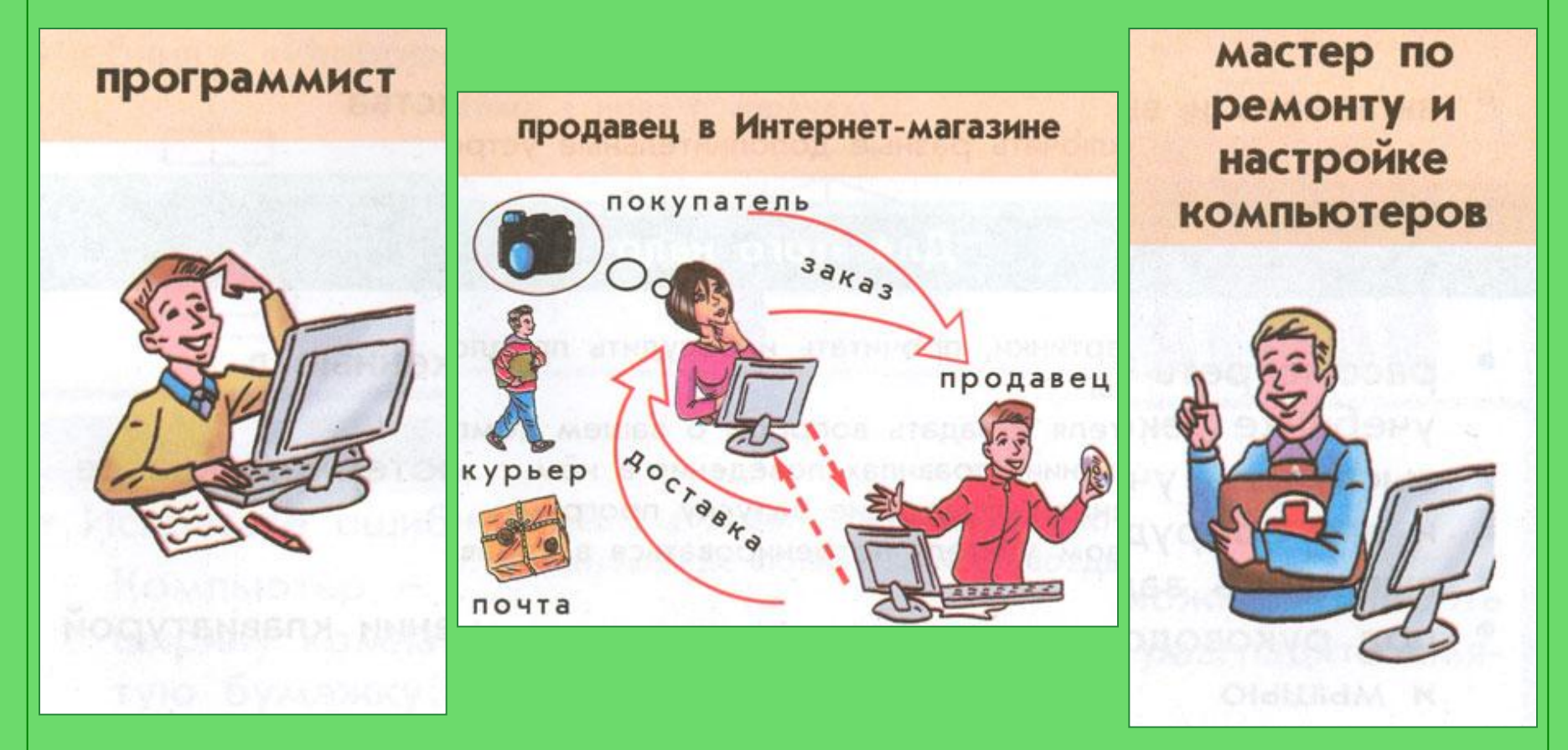

Какие новые профессии появились с изобретением компьютера?

### Компьютеры в школе

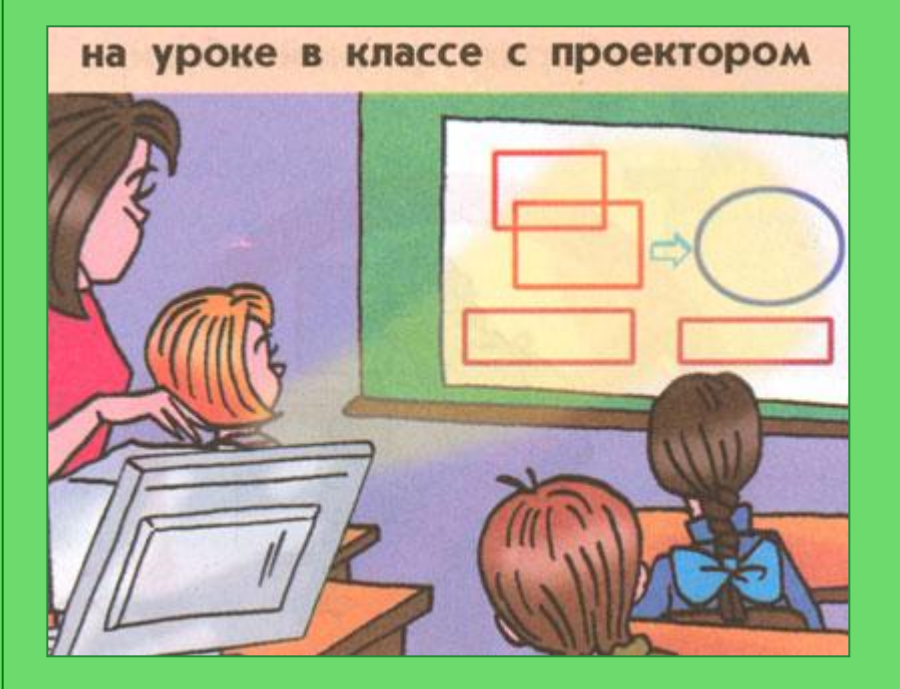

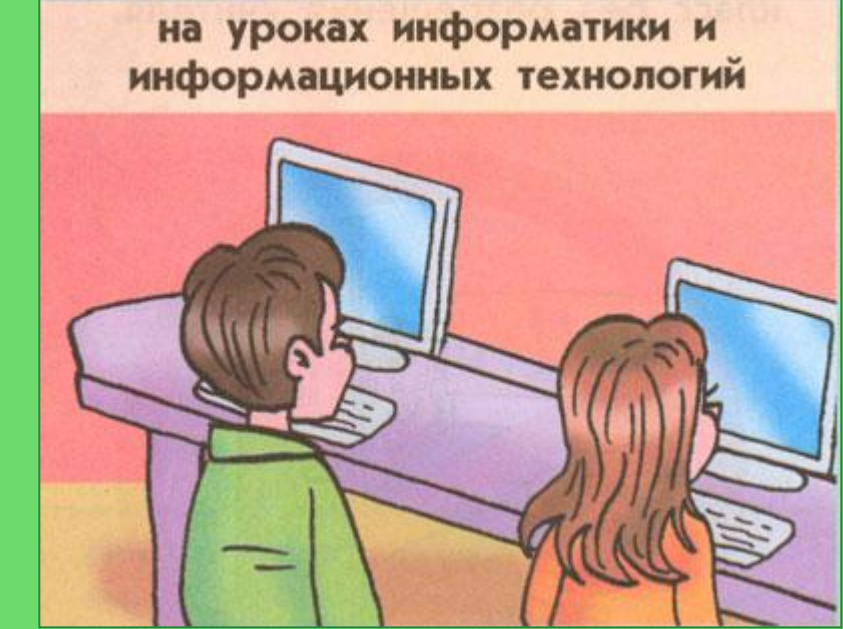

Где в школе можно увидеть компьютеры?

### Компьютеры в школе

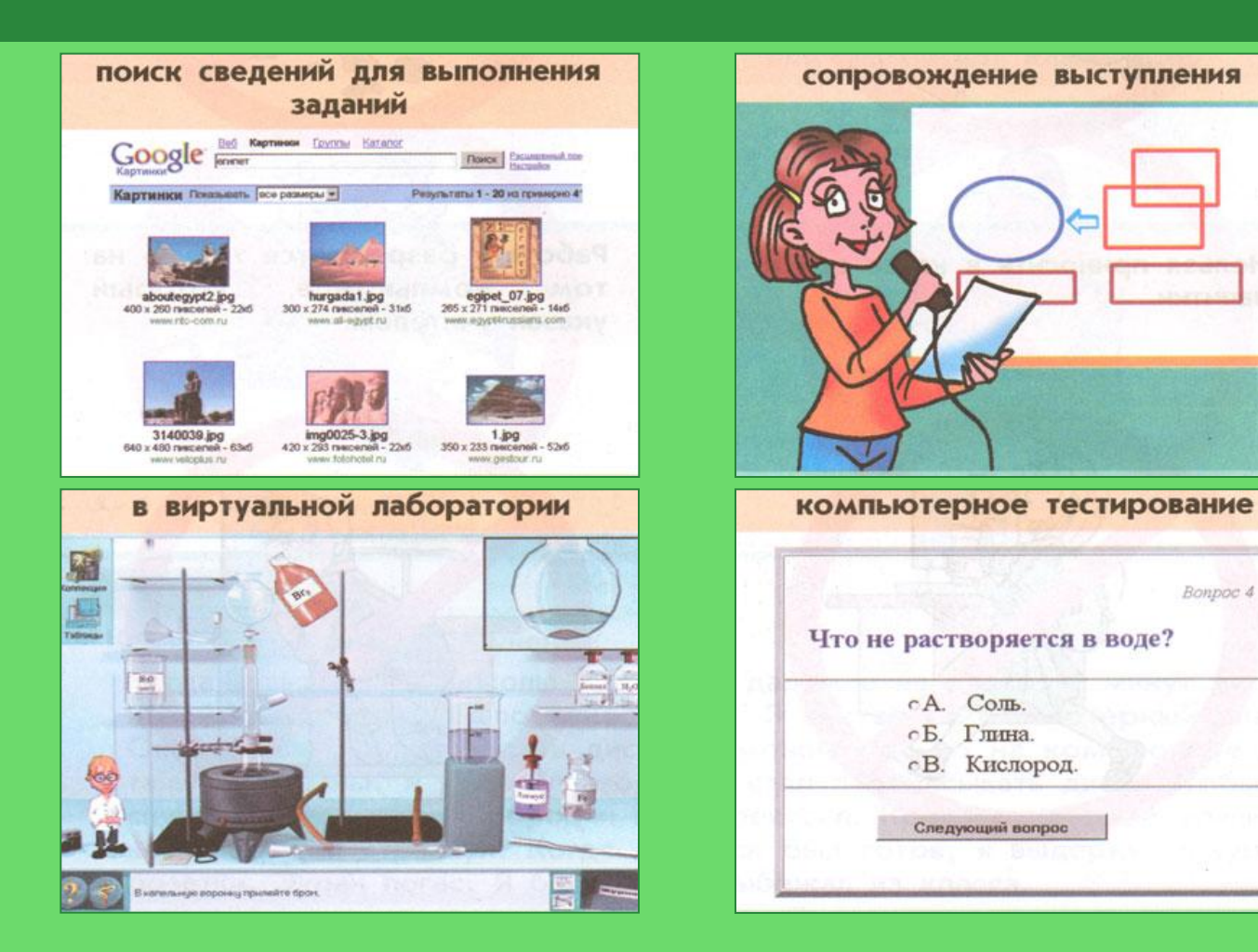

Кем и для чего они используются?

# Основные устройства компьютера

Это монитор (дисплей). На его экран выводится изображение при работе компьютера

Это системный блок. В нем хранится и обрабатывается все, с чем мы работаем на компьютере. Например: тексты, рисунки, музыка, фильмы.

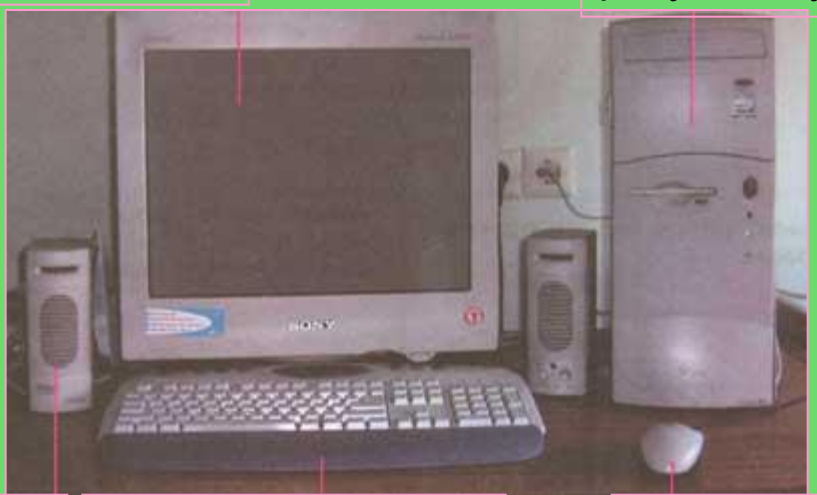

Это колонки. Через них выводится звук при работе компьютера.

Это клавиатура. С ее помощью в компьютер вводят буквы, цифры и другие знаки.

Это мышь. С ее помощью можно: указывать и передвигать предметы, изображенные на экране монитора, рисовать и стирать, указывать место, где будет выполнено какое-либо действие, делать выбор из набора вариантов.

### Впишите пропущенные слова:

На …….. появилось изображение карты, из ……. зазвучала негромкая музыка. Затем на …….. появилось предложение выбрать место, где будет построен город. Володя указал ….. место расположения города и набрал на ………. его название. Затем он дал команду «Сохранить». Теперь карта с городом хранилась в ………. .

## Основные устройства компьютера

#### сканер

Сканер поможет перенести изображение ИЛИ текст с бумаги в компьютер.

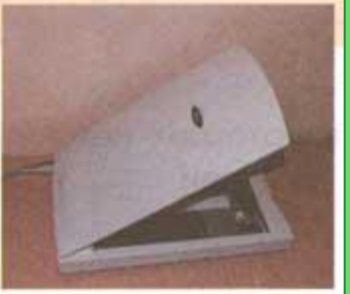

#### принтер

C ПОМОЩЬЮ принтера тексты изображения и напеча-**МОЖНО** тать на бумаге.

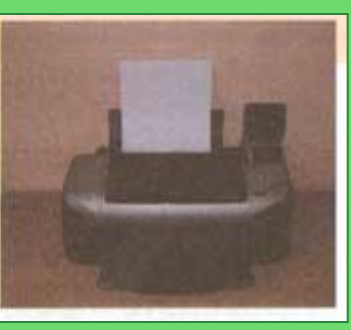

### микрофон

Для ввода B компьютер звуков и речи используют микрофон.

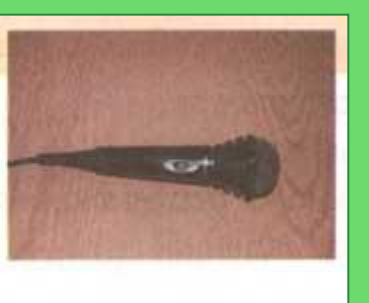

#### проектор

Проектор позволяет выводить изображение на большой настенный экран.

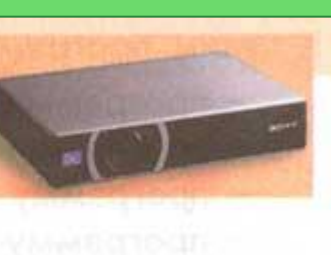

#### фотоаппарат

Подключив к системному блоку цифровой фотоаппарат или видеокамеру, можно перенести всё отснятое в компьютер.

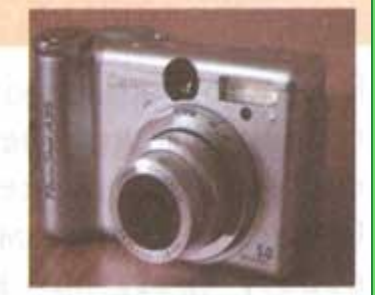

## Исправьте ошибки:

Я включил компьютер, прибавил громкость звука мыши и стал играть в любимую игру, быстро двигая сканером. Получив рекордный результат, я ввел с колонок свое имя и распечатал на проекторе список рекордсменов. Потом, набрав на микрофоне сочинение про свою семью, я переписал с принтера последние фотографии, добавил их к тексту и вывел сочинение на клавиатуру.

# Основные устройства компьютера

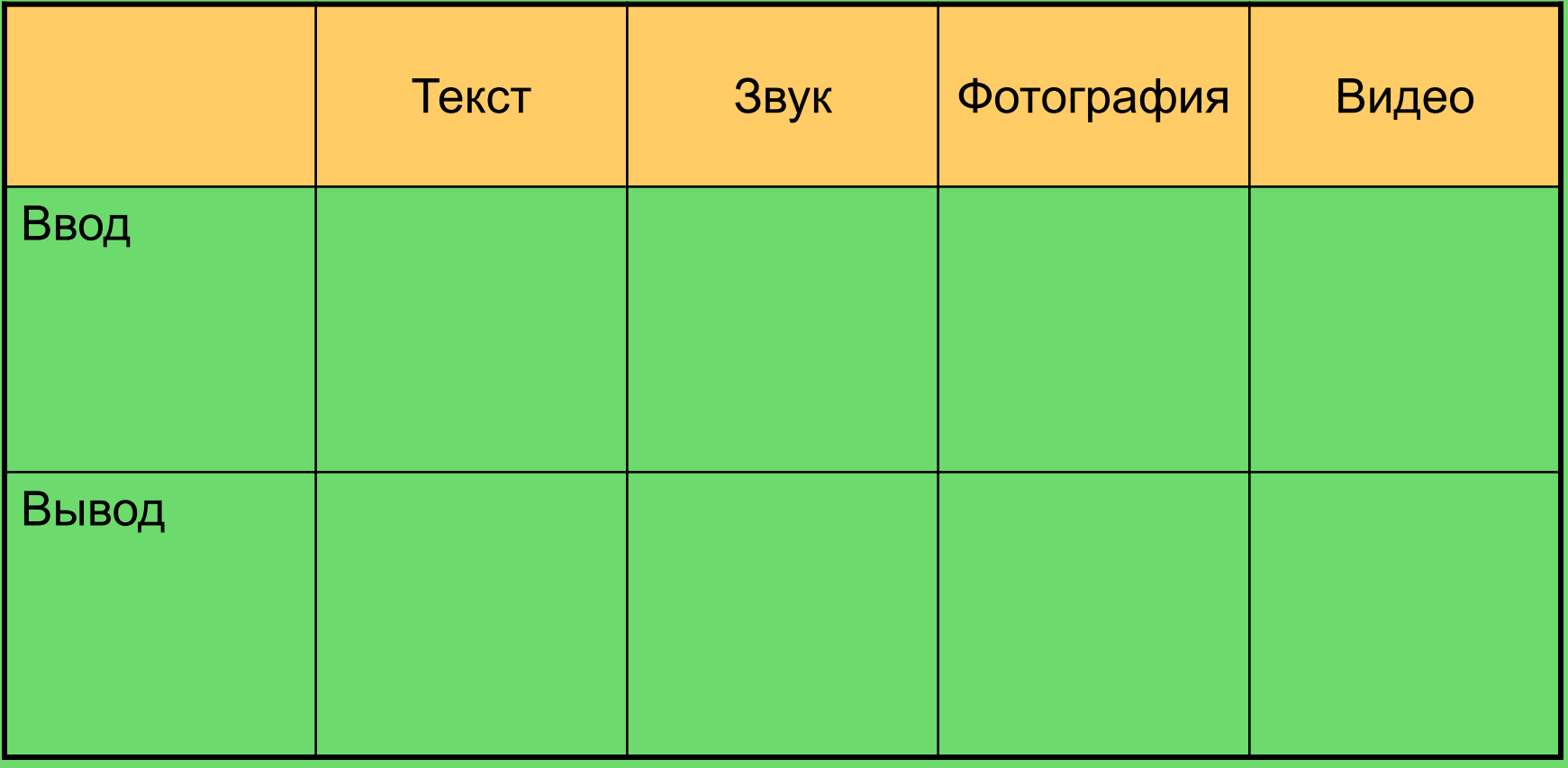

### Компьютерные программы

Работа компьютера заключается в выполнении **программ**. Программа – это упорядоченный набор действий, записанный на языке, понятном компьютеру.

Программы, которые люди используют как инструмент для достижения своих целей называются **прикладными**. Такими целями может быть создание текстов и рисунков, прослушивание музыки, получение удовольствия от игры, общение на расстоянии и много другое. Еще есть программы, основное назначение которых – обеспечивать нормальную работу компьютера. Такие программы называются **служебными**.

К каким программам – прикладным или служебным – вы бы отнесли:

- Программу для просмотра видеофильмов,
- Программу для проверки работы клавиатуры,
- Программу для настройки правильного отображения цвета на экране,
- Программу для создания проектов зданий?

### Операционная система

В каждом компьютере есть **операционная система** – это набор программ для управления работой компьютера. С помощью операционной системы мы можем дать команду на выполнение другой программы (запустить программу). Сама же операционная система начинает свою работу сразу при включении компьютера.

Операционные системы бывают разные:

- Windows
- Linux
- Mac OS

# Рабочий стол на экране компьютера

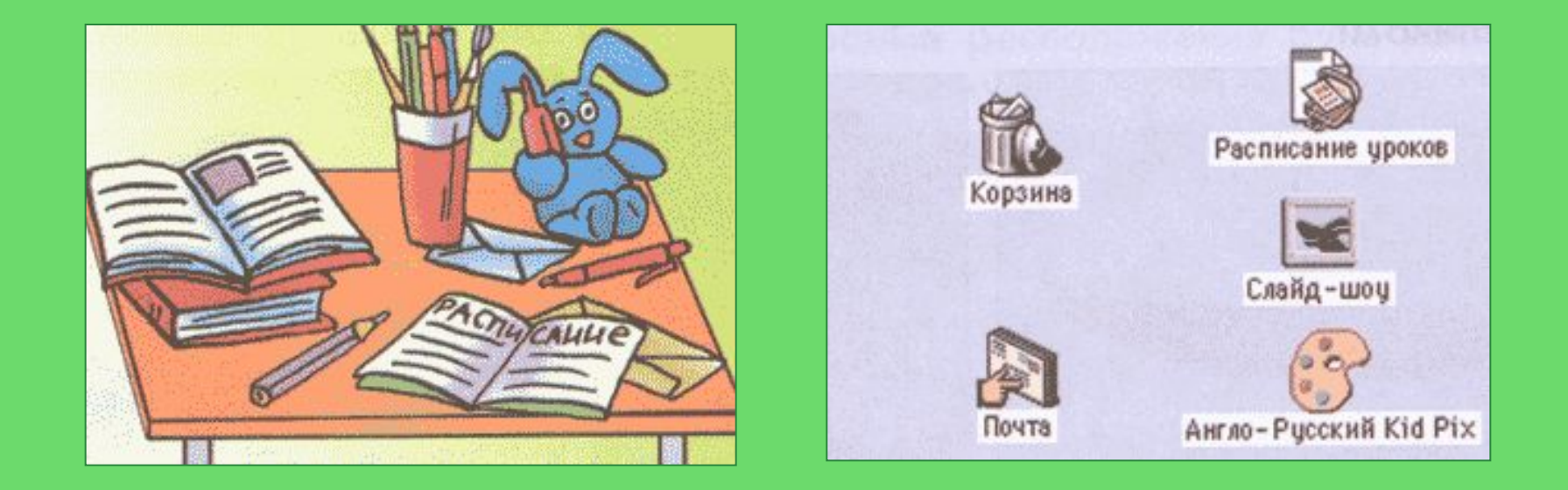

Чем похожи и чем отличаются эти изображения?

# Рабочий стол на экране компьютера

### Примеры значков программ

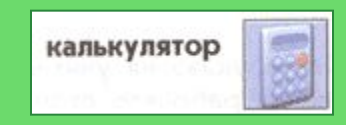

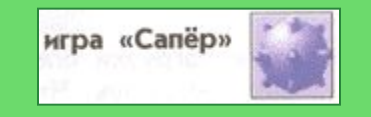

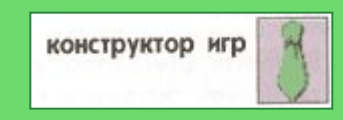

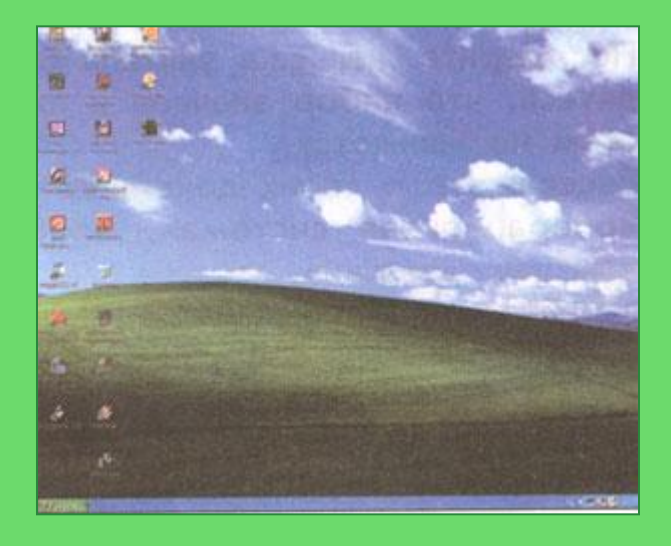

### Пример рабочего стола

### Компьютерная мышь

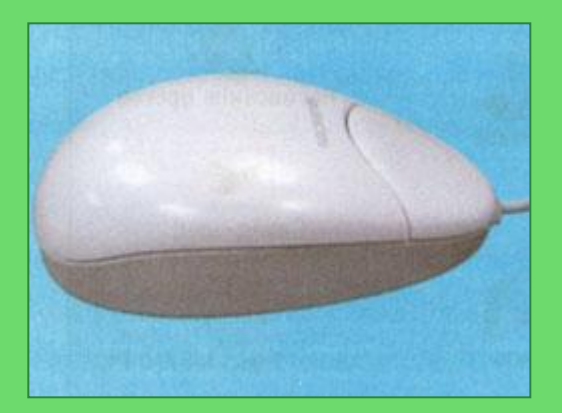

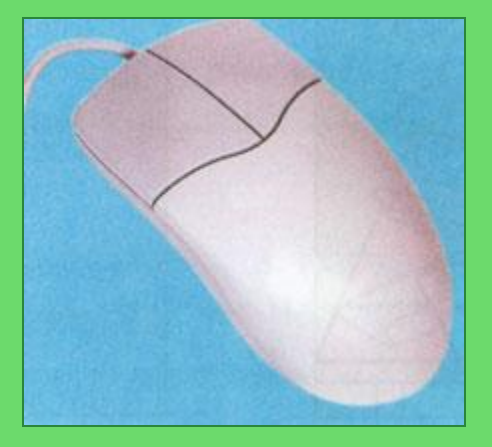

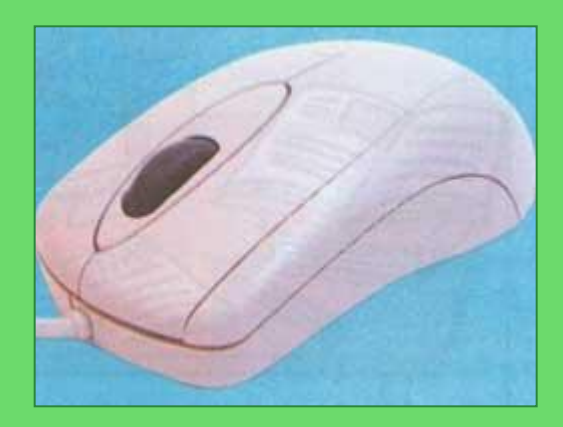

Чем похожа компьютерная мышь на живую мышку?

Почему однократное нажатие на кнопку мыши называют **щелчком** или **кликом**?

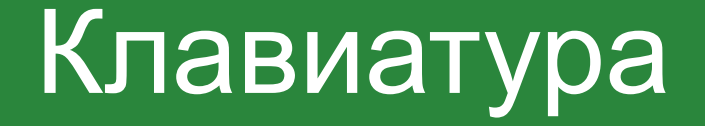

### Какое техническое устройство можно считать предшественником клавиатуры?

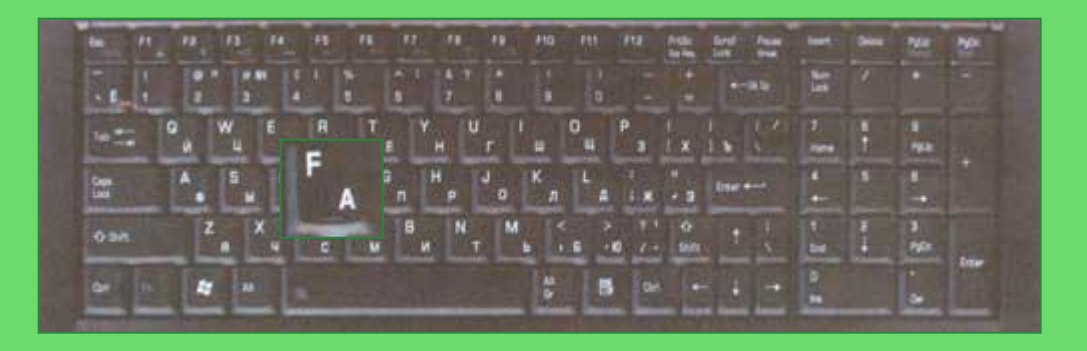

При нажатии одной и той же клавиши может быть получен разный результат:

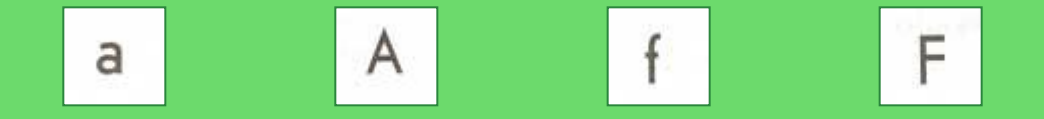

## Клавиатура

Ученые доказали, что есть более удобные расположения букв на клавишах, чем те, которые есть сейчас. Почему же их не меняют?

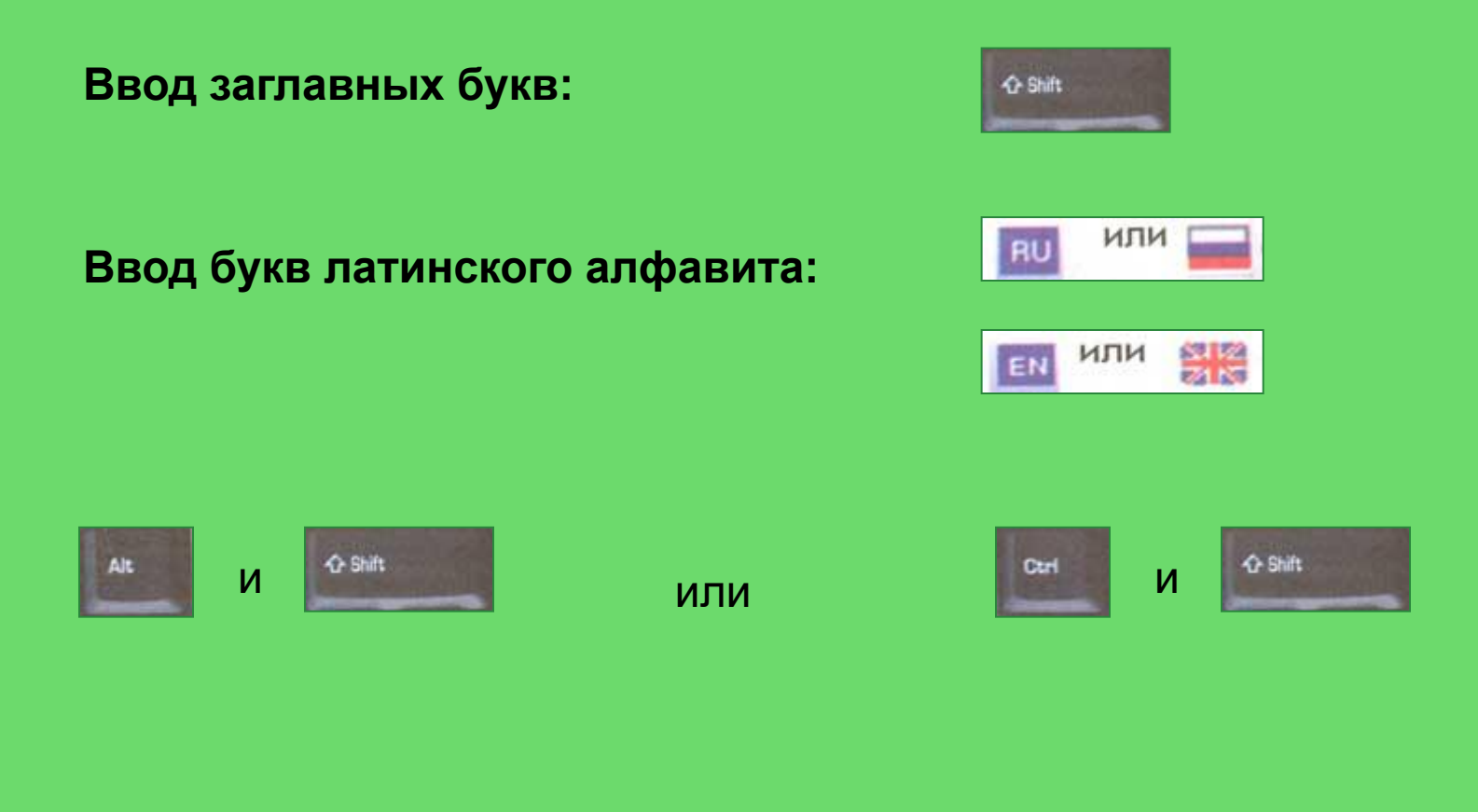

## Включение и выключение компьютера

Кнопка включения компьютера может выглядеть по-разному:

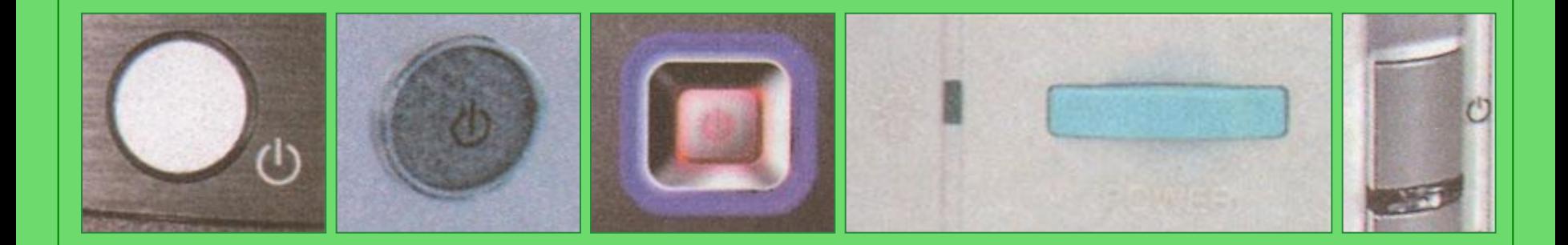

Надо ли уметь включать и выключать компьютер самостоятельно?

## Включение и выключение компьютера

Пример выключения компьютера в операционной системе Windows:

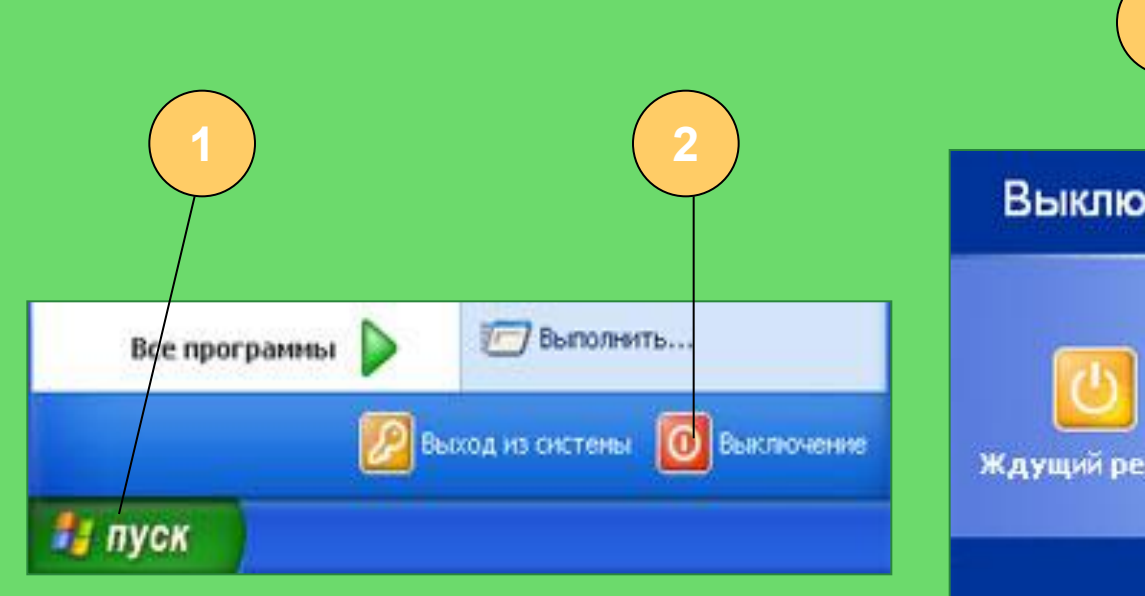

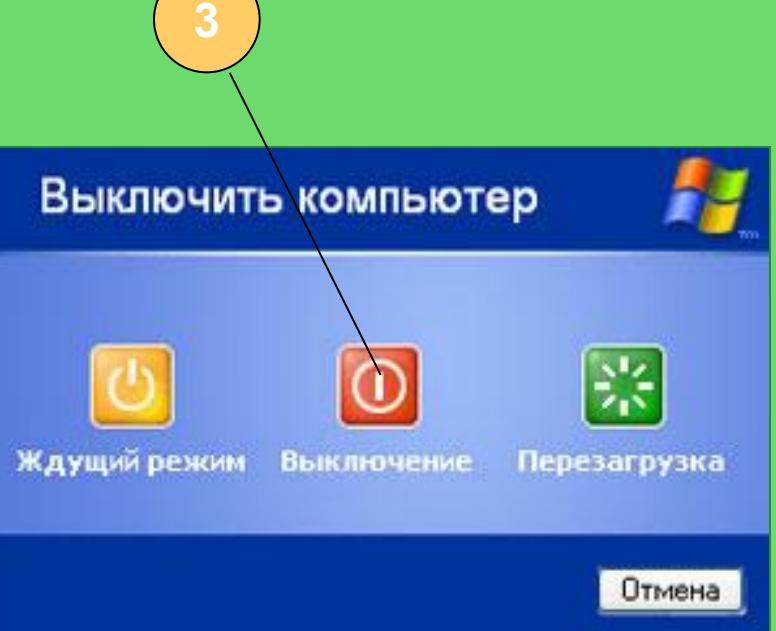

## Запуск программы

### Удобно ли держать значки всех программ на рабочем столе?

### **Способ 1.**

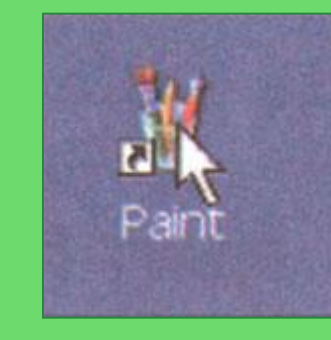

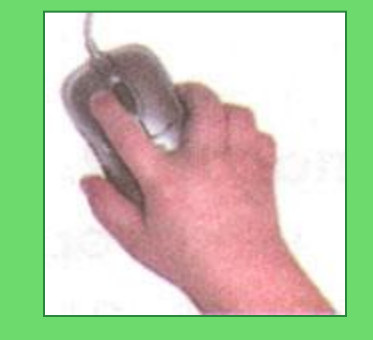

#### Открыть

Запуск от имени...

Unregister Application

© Сканировать unins000.exe

NOD32 Antivirus System

- Добавить в архив...
- Acбавить в архив "unins000.rar"
- 建Добавить в архив и отправить по e-mail...

建 Добавить в архив "unins000.rar" и отправить по e-mail Закрепить в неню "Пуск"

Отправить

Вырезать

Копировать

Создать ярлык

Удалить

Переименовать

Свойства

### **Способ 2.**

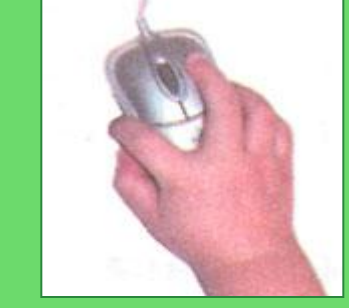

## Завершение выполнения программы

### **Способ 1.**

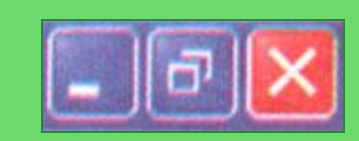

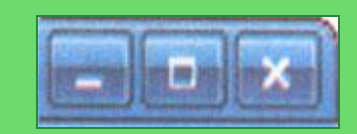

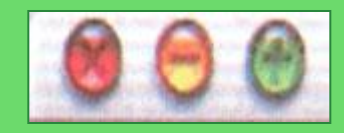

### **Способ 2.**

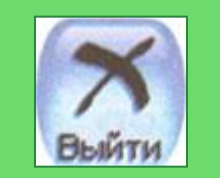

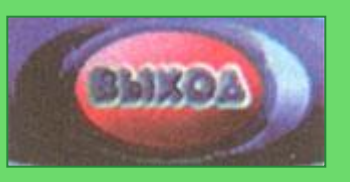

### **Способ 3.**

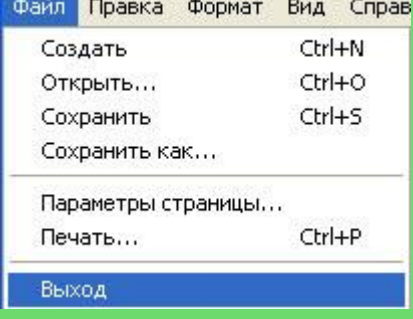

## Запуск программы

### Что такое «меню»? Где вы встречали это слово?

**Способ 4. Net** Nero 7 Ultra Edition **CTI** ٠ **TTT** PROMT XT Family **Интернет**  $\overline{\phantom{a}}$ Internet Explorer  $\Box$ SoundMAX Электронная почта m **Total Commander** Outlook Express Знакомство с  $\blacksquare$ W Winamp компьютером **EH** WinRAR **ВЗ пуск** Adobe Photoshop CS Автозагрузка m m Игры **TOA** ACDSee 5.0 KOMIAC-3DLT 5.11 W Microsoft Office Word 2003 **em** Стандартные Microsoft Office PowerPoint  $\overline{\sigma}$ EJ. Adobe Premiere Pro **Prints** Adobe Reader 8 E) **WinRAR** Значки Internet Explorer Блокнот Opera 9 некоторых Outlook Express S. Все программы программ**PELOOL AS CICTERIAL** О Завершение работы

В презентации использованы материалы учебника «Информатика и ИКТ» (Мой инструмент компьютер) Горячев А.В. для 3 класса.